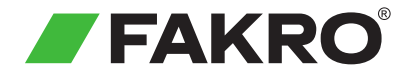

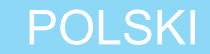

#### Kontroler naścienny Z-Wave **ZWK10** Instrukcja Użytkowania

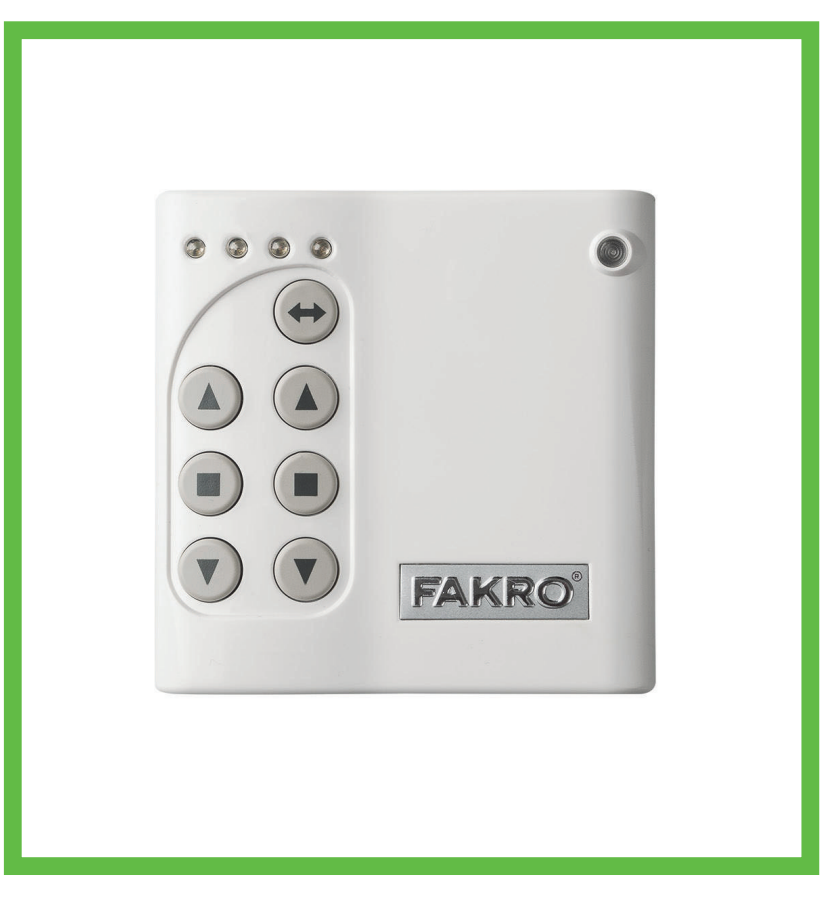

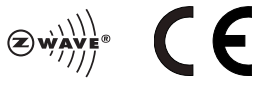

www.fakro.com

Szanowni Państwo! Dziękujemy za zakup produktu firmy FAKRO. Mamy nadzieje że spełni Państwa oczekiwania. W trosce o zapewnienie właściwej funkcjonalności, prosimy o przeczytanie niniejszej Instrukcji Użytkowania.

### Spis treści

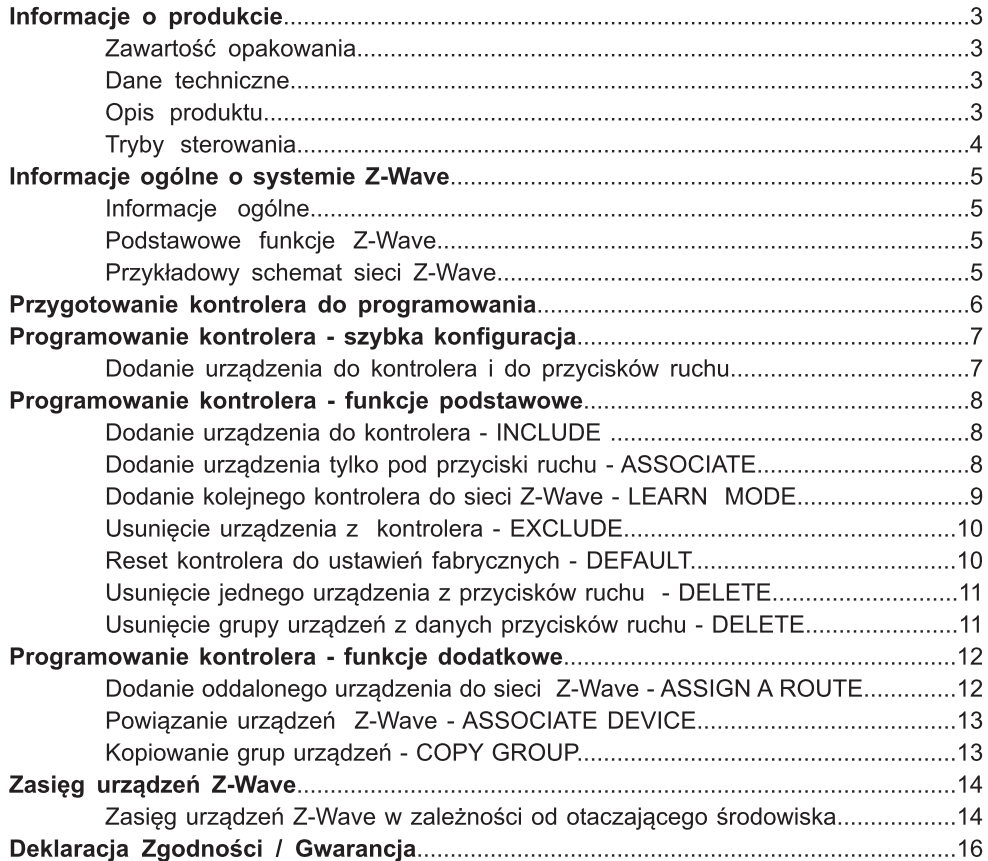

## Zawartość opakowania

- Kontroler naścienny
- Magnetyczny uchwyt ścienny
- Instrukcja użytkowania
- Baterie 2 x AAA 1,5V
- Wkroty montazowe

## D

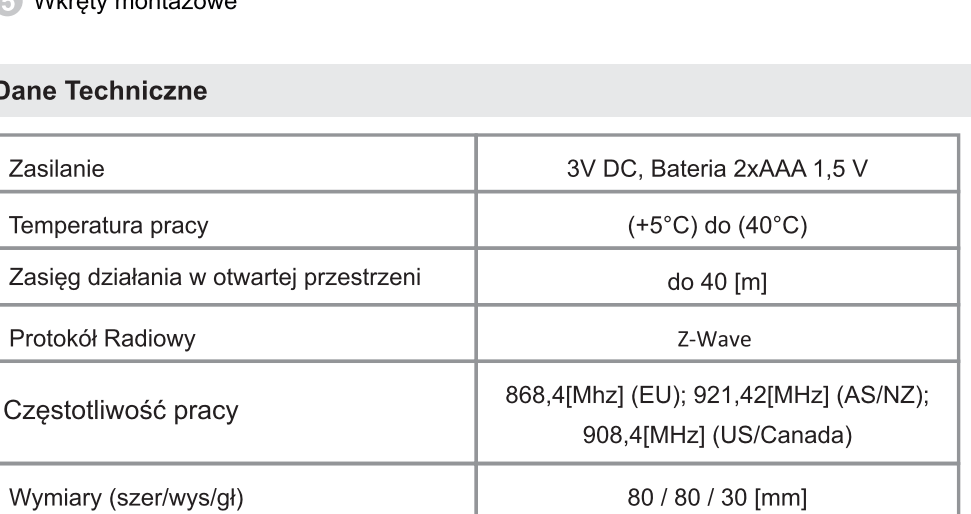

#### Opis produktu

Kontroler ZWK10 umożliwia sterowanie radiowe akcesoriami elektrycznymi FAKRO i innych producentów, które są zgodne ze standardem komunikacji Z-Wave. ZWK10 jest kontrolerem obsługującym do 10 urządzeń oddzielnie na 5 kanałach (po 2 urządzenia na kanał). Pozwala również na utworzenie 10 niezależnych grup. W każdej grupie może znajdować się klikanaście urządzeń sterowanych jednocześnie. W pamięci kontrolera może znajdować sie do 231 urzadzeń.

ZWK10 wyposażony jest w moduł radiowy dwukierunkowej komunikacji Z-Wave pracujacy na czestotliwości 868,42Mhz (czestotliwość zależna od kraju przeznaczenia produktu). Może pełnić funkcje kontrolera podstawowego - PRIMARY jaki i dodatkowego - SECONDARY. Kontroler PRIMARY pozwala na integracje wielu urządzeń w jedną sieć radiową a SECONDARY pełni funkcje dodatkowego kontrolera w istniejącej już sieci (patrz. funkcja LEARN MODE).

ZWK10 oprócz Trybu Podstawowego sterowania czyli: OTWÓRZ, STOP, ZAMKNIJ posiada Tryb Multilevel co umożliwia np. płynne ściemnianie światła.

## Informacje o produkcie

# **ZWK 10**

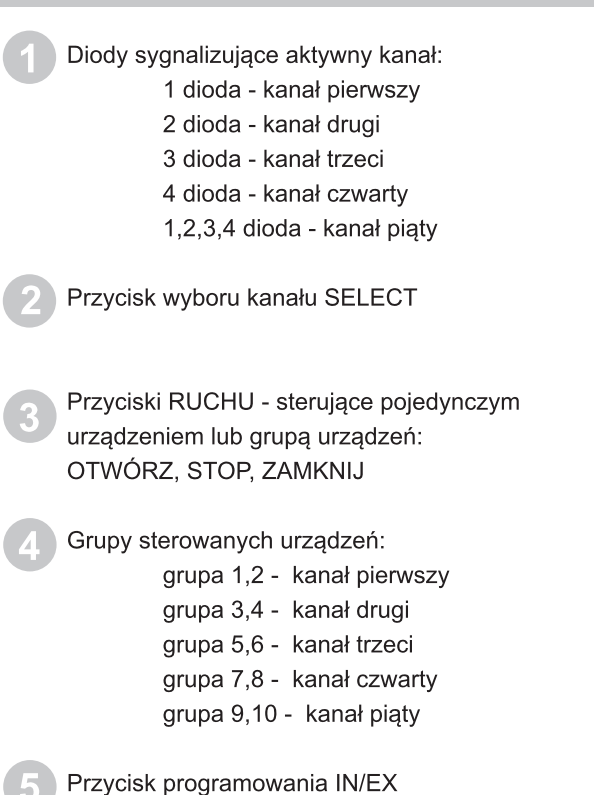

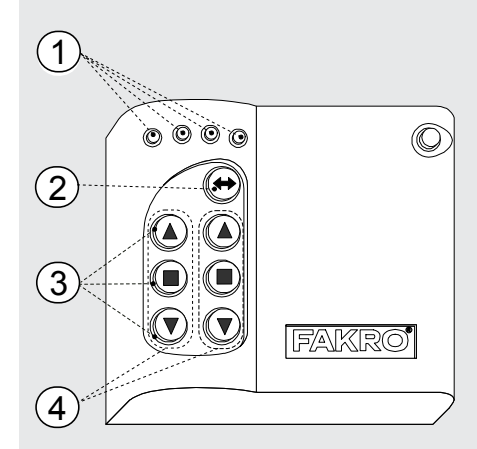

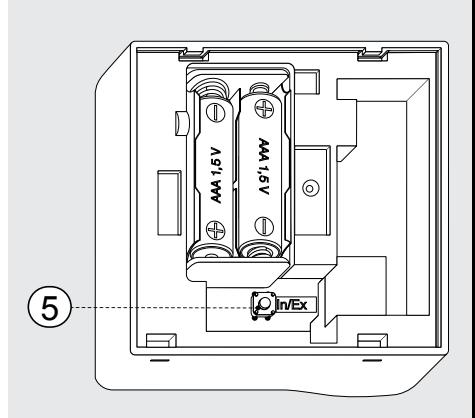

#### **Tryby Sterowania**

Basic - naciśnij przycisk ruchu - lub - ponizej 0,5s aby wprawić urządzenie w ruch i naciśnij■ aby zatrzymać urządzenie.

Multilevel - naciśnij przycisk ▲ lub ▼ i trzymaj aż urządzenie osiągnie żądaną pozycję wtedy zwolnij przycisk.

#### Informacje ogólne

Produkty FAKRO działają w oparciu o protokół komunikacji radiowej Z-Wave. Aby kontroler Frouding FARRO działają w oparciu o protokoł komunikacji radiowej. Z-wave. Aby Komioler mógł sterować akcesoriami elektrycznymi FAKRO Z-Wave należy je właściwie skonfigurować w mogi sterować akcesonami elektrycznymi FAKKO Z-wave należy je wiasciwie skomigurować w<br>jedną sieć radiową Z-wave. Służą do tego odpowiednie komendy wywołane na kontrolerze. jedná siec rádiową z-wave. Služą do tego odpowiednie Komenty wyworane na Kombierze.<br>Każda sieć posiada swój adres (HomelD) i każde urządzenie w sieci posiada swój numer Kazua siec posiada swoj adres (Homeid) i Kazue diządzenie w sieci posiada swoj numericznego (NodelD). Wszystkie urządzenia w sieci Z-Wave dzielimy na urządzenia sterujące - kontrolery (Nodelb). Vyszystkie drządzenia w sięci z-vyave dzielnny na drządzenia sterujące - Kontrolery i<br>urządzenia sterowane (np. siłowniki). Pojedyncze urządzenie sterowane może pracować w arządzenia sterowane (np. snowniki). Pojedyncze urządzenie sterowane może pracować w<br>obrębie tylko jednej sieci (jednego HomelD) a w jednej sieci może znajdować sie tylko jeder obrębie tylko jednej sieci (jednego Homeld) a w jednej sieci może znajdować się tylko jeden<br>kontroler podstawowy PRIMARY (nadrzędny). Jeśli chcemy dodać drugi kontroler musimy go kontroler poustawowy Printian (hautzeurly). Jesir chcerry douac drugi kontroler musility ge<br>ustawić jako SECONDARY (podrzędny). Konfigurując urządzenia do pracy w siec przyporzadkowujemy mu adres (HomelD) i nadajemy odpowiednie w kolejności NodelD (rys.1).

#### Podstawowe funkcje Z-Wave

Przykładowy schemat sieci Z-Wave

Rozróżniamy nastepujące komendy do konfiguracji urzadzeń: Include - dodanie urządzenia do sieci Associate - dodanie urządzenia do przycisków ruchu (grupy) Delete - usuwanie urządzenia z przycisków ruchu (grupy) Exclude - usuwanie urządzenia z sieci i z przycisków ruchu (grupy) Learn Mode - dodanie kolejnego kontrolera Default - reset kontrolera do ustawien fabrycznych

Niektóre powyższe procedury w celu ułatwienia konfiguracji zostały ze sobą połączone co zostanie wviaśnione w rozdziale programowania.

# silowniki). Pojedyncze urządzenie sterowane może pracować w<br>
dARY (nadrzędny). Jeśli chcemy dodać drugi kontroler musimy go<br>
dARY (nadrzędny). Jeśli chcemy dodać drugi kontroler musimy go<br>
RY (podrzędny). Konfiguracji urzą Delete Controller **Primary** Learn Mode Default Assciate Include Exclude **Primary** Controller Secondary NodeID 002 **Z-Wave network I Nodel**<sub>D</sub> **000** ARZ Z-Wave ARZ Z-Wave ZWK10 ZWG3 ZWG3 **001** NodeID NodeID **003 Z-Wave network II Controller** H omeID CCC Kontroler poststawowe Frankry (nodrzędny). Vschi chechy dostać drugi kontroler musiny governe music<br>ustawić jako SECONDARY (nodrzędny). Konfigurując urządzenia do pracy w sieci<br>przyporządkowujemy mu adres (HomelD) i nadiaj Rys.1

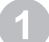

Umieść baterie w kontrolerze

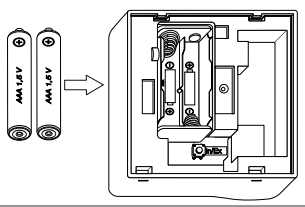

Zamontuj uchwyt do ściany w wygodnym dla Ciebie miejscu.

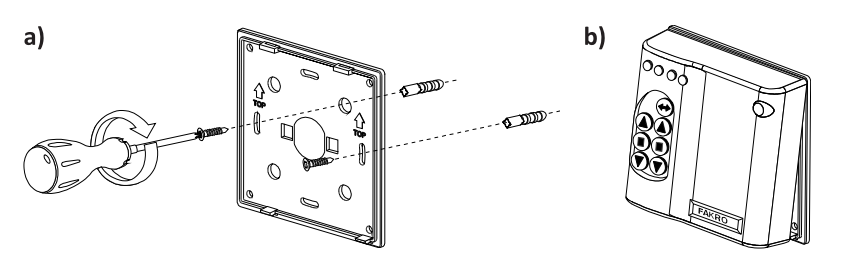

Przykreć uchwyt stabilnie do ściany za pomoca kołków rozporowych.

Załóż na uchwyt kontroler ZWK

#### Przygotuj urządzenie, którym chcesz sterować (patrz Instrukcja Użytkowania Produktu).

- a) Upewnij się, że urządzenie jest prawidłowo zamontowane i podpięte do zasilania.
- b) Upewnij sie, że masz fizyczny dostęp do przycisku programowania i sterowania manualnego urzadzenia.
- c) Upewnij się, że urządzenie pracuje poprawnie naciskając przycisk sterowania manualnego na urzadzeniu.
- d) Upewnij się, że dioda statusu sieci na urządzeniu, które chcesz dodać do kontrolera świeci się. Jeżeli dioda statusu sieci nie świeci sie oznacza to że, urzadzenie albo nie jest podpiete do zasilania (sterowanie manualne nie działa) albo zostało już przypisane wcześniej do tego samego lub innego kontrolera.

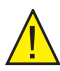

Uwaga! W urządzeniach zasilanych panelem fotowoltaicznym (markiza AMZ Z-Wave Solar, roleta ARZ Z-wave Solar) dioda statusu sieci powinna zaświecić sie na 5s po naciśnięciu przycisku P co oznacza gotowość przypisania urządzenia do sieci.

#### Dodanie urządzenia do kontrolera i do przycisków ruchu

Jeśli urządzenie nie zostało zakupione wraz z kontrolerem w zestawie należy je zaprogramować. Jeżeli konfigurujemy sieć na nowo należy zresetować kontroler do ustawień fabrycznych (funkcja DEFAULT) a następnie wykonać poniższe kroki w odpowiednich odstepach czasowych.

Wybierz jeden z 5-ciu kanałów na którym ma zostać przypisane urządzenie klikając SELECT

Na odwrocie kontrolera kliknij przycisk IN/EX. Jeśli zaświecą się diody 1 i 4 naciśnij wtedy jeden z przycisków ruchu danej grupy aż diody zmienią się na  $1,2,3.$ 

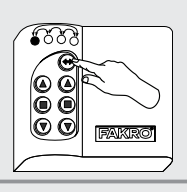

**IN/EX** [C FAKRO FAKRO

W ciągu 10s naciśnij przycisk P na urządzeniu i trzymaj aż zgaśnie dioda statusu sieci (patrz instrukcia programowanego urządzenia).

- Kontroler sygnalizuje prawidłowe dodanie urządzenia przez zaświecenie się diod 2,3,4.

- Kontroler sygnalizuje błędne dodanie urządzenia przez mrugniecie diod 1,2,3 i nalezy powtórzyć procedure od punktu 2

Po wykonaniu powyższych kroków, dla zapewnienia poprawnej obsługi urządzenia, odczekaj 10sek.

#### Teraz urządzenie jest gotowe do działnia.

Uwaga! Jeżeli pominiemy krok drugi, czyli naciśnięcie przycisku ruchu to urządzenie zostanie dodane tylko do sieci (patrz funkcja INCLUDE). Wówczas aby móc sterować urządzeniem należy dodać je do przycisków ruchu wywołując funkcje ASSOCIATE.

Aby dodać następne urządzenie do tej samej lub innej grupy należy powtórzyć powyższą procedurę.

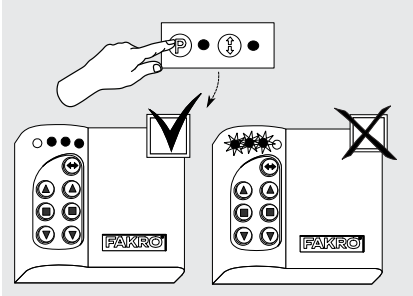

#### Dodanie urządzenia do kontrolera - INCLUDE

Dodanie urządzenia tylko do pamięci kontrolera jest wymagane jeśli chcemy aby urządzenie należało do sieci Z-Wave i było obsługiwane np. tylko przez kontroler podrzędny (SECONDARY).

> Kliknij jeden raz przycisk IN/EX na kontrolerze. Zaświeci sie diody 1 i 4.

W ciągu 10s naciśnij przycisk P na urządzeniu aż zgaśnie dioda statusu sieci (patrz instrukcia programowanego urządzenia).

- Kontroler sygnalizuje prawidłowe dodanie urządzenia przez zaświecenie sie diody 2 i 3.

- Kontroler sygnalizuje bład przez mruganie diody 1 i 4 i procedure należy powtórzyć.

#### Dodanie urządzenia tylko pod przyciski ruchu - ASSOCIATE

Jeśli urządzenie zostało juz przypisane do kontrolera pod przyciski ruchu (grupę) może zostać dodane do kolejnej grupy za pomocą funkcji ASSOCIATE.

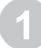

Wybierz jeden z 5-ciu kanałów na którym ma zostać przypisane urządzenie

W ciaqu 1 sek kliknij przycisk IN/EX 1 raz i 1 raz przycisk ruchu danej grupy do którego chcesz dodać urządzenie. Zaświecą się diody 1,2,3.

W ciągu 10s naciśnij przycisk P na urządzeniu (patrz instrukcja programowanego urządzenia).

- Kontroler sygnalizuje prawidłowe dodanie urządzenia do grupy przez zaświecenie się diody 2,3,4.

- Kontroler sygnalizuje błąd przez mrugnięcie diod 1,2,3 i procedure należy powtórzyć od punktu 2

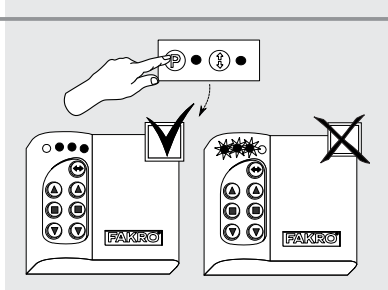

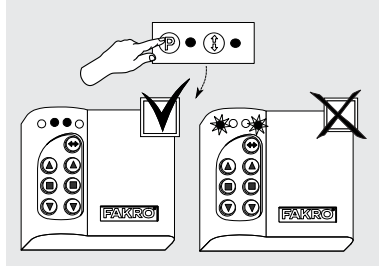

**IN/EX** 

લિ

 $1X$ 

FAKRO

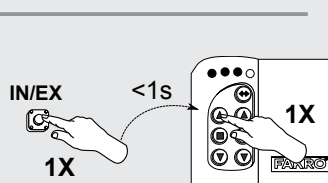

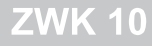

#### Dodanie kolejnego kontrolera do sieci Z-Wave - LEARN MODE

Funkcja służy do skopiowania informacji o urządzeniach z kontrolera podstawowego (PRIMARY) do dodatkowego tworząc z niego kontroler SECONDARY. Po wykonaniu LEARN MODE na kontrolerze dodatkowym należy jeszcze przypisać urzadzenia do przycisków ruchu funkcja ASSOCIATE, LEARN MODE najlepiej jest wykonywać po dodaniu wszystkich urzadzeń do kontrolera podstawowego lub po modyfikacji sieci.

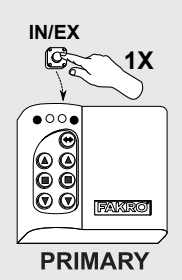

Na kontrolerze podstawowym kliknij jeden raz przycisk IN/EX. Zaświecą się dioda 1 i 4.

W ciągu 10sek. na kontrolerze dodatkowym kliknij przycisk IN/EX 3 razy aż zaświeca się diody 1 i 3.

W ciągu 10sek. na kontrolerze podstawowym zaświeci się dioda 2,3 a na dodatkowym 2,4.

Jeśli dana sekwencja nie wystąpi to powtórz procedure od początku.

Aby dodać urządzenie do przycisków ruchu kontrolera SECONDARY wykonaj ASSOCIATE.

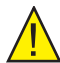

Uwaga! Za pomoca kontrolera dodatkowego SECONDARY nie można dodać urządzenia do sieci (INCLUDE) i usungć urządzenia z sieci (EXCLUDE). Można natomiast wykonać funkcje ASSOCIATE i DELETE.

Funkcję kontrolera PRIMARY lub SECONDARY może pełnić kontroler różnych firm zgodnych z protokołem Z-Wave.

Aby ustawić kontroler SECONDARY ponownie jako PRIMARY należy wykonać funkcję DEFAULT

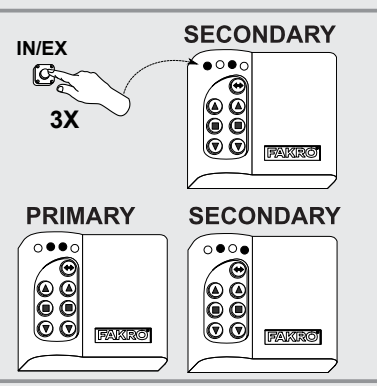

2Χ

FAKRO

**IN/FX** 

[C

Ò é

Õ٥

#### Usuniecie urządzenia z kontrolera - EXCLUDE

Jeśli chcemy całkowicie usunać urzadzenie z sieci Z-Wave (reset HomeID) np. w celu przypisania do innego kontrolera, wykonujemy poniższa procedure. Przy czym procedura ta usunie urzadzenie z przycisków ruchu i z pamieci kontrolera.

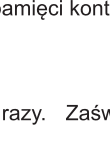

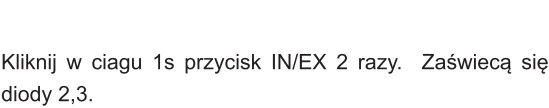

W ciągu 10s naciśnij przycisk P na urządzeniu i trzymaj aż zaświeci się dioda statusu sieci (patrz instrukcja programowanego urządzenia)

- Kontroler sygnalizuje prawidłowe usuniecie urzadzenia z sieci i z grupy przez zaświecenie się diody 1 i 4.

- Kontroler sygnalizuje błąd przez mruganie diody 2,3 i procedure należy powtórzyć od punktu 1

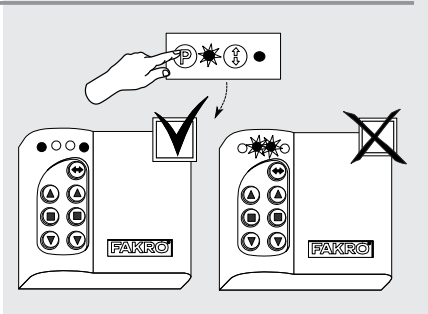

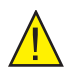

diody 2,3.

Uwaga! Za pomocą funkcji EXCLUDE można również usuwać (resetować) urządzenia przypisane do innych sieci

#### Reset kontrolera do ustawień fabrycznych - DEFAULT

Reset kontrolera spowoduje usuniecie wszystkich urządzeń z jego pamieci i zmiane unikatowego adresu sieci Home ID na nowy. Usuniecie urządzeń z kontrolera nie spowoduje resetu samych urządzeń. Jeśli chcemy ponownie dodać je do sieci Z-Wave (pamieci kontrolera) musimy przeprowadzić procedure EXCLUDE i ponownie je przypisać.

W ciagu 1s kliknij 2 razy przycisk IN/EX i 1 raz przycisk SELECT aż mrugna diody na przemian 2,3 - 1,4. - Jeśli dana sekwencia diod nie wystapi to należyć powtórzyć procedure.

Funkcja DEFAULT powoduje ustawienie kontrolera **SECONDARY ponownie jako PRIMARY.** 

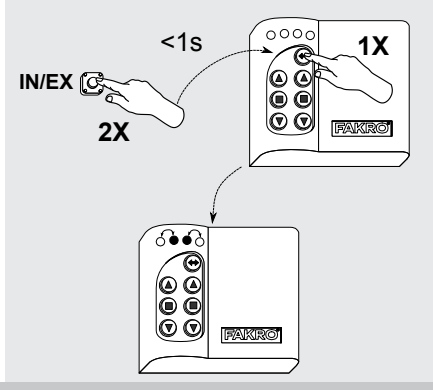

# **ZWK 10**

## Usunięcie jednego urządzenia z przycisków ruchu - DELETE

Funkcja ta służy do usuniecia konkretnego urządzenia z przycisków ruchu bez usuwania go z sieci.

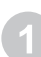

Wybierz kanał na kontrolerze z którego ma zostać usunięte urządzenie

Kliknii w ciagu 1s nacisnij przycisk IN/EX 2 razy i 1 raz jeden z przycisków ruchu danej grupy. Zaświecą się diody 2,3,4.

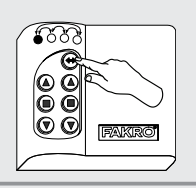

 $IN/FX$ 

 $2X$ 

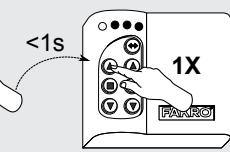

W ciągu 10s naciśnij przycisk P na urządzeniu i trzymaj aż na kontrolerze diody zmienia sie na 1,2,3 - Kontroler sygnalizuje błąd przez mruganie diody 2,3,4 i procedurę należy powtórzyć.

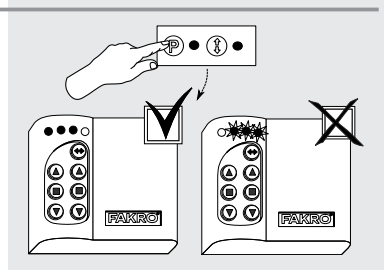

#### Usunięcie grupy urządzeń z danych przycisków ruchu - DELETE

Funkcja ta służy do usuniecia wszystkich urządzeń z przycisków ruchu danej grupy bez usuwania z sieci.

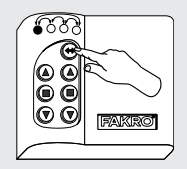

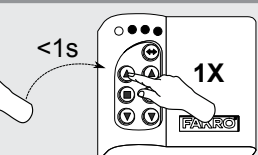

Wybierz kanał na kontrolerze, z którego ma zostać usunieta grupa urządzeń

Kliknij w ciagu 1s przycisk IN/EX 2 razy i 1 raz dowolny przycisk ruchu danej grupy aż zaświecą się diody 2,3,4.

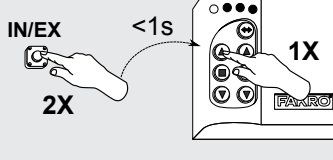

W ciągu 10s potwierdź usunięcie urządzeń przez nacisniecie przycisku STOP danej grupy.

- Na kontrolerze zaświeca sie diody 1,2,3 w przeciwnym razie procedure należy powtórzyć.

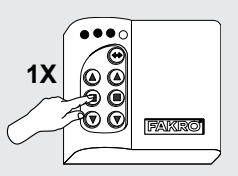

#### Dodanie oddalonego urządzenia do sieci Z-Wave - ASSIGN A ROUTE

Funkcja pozwala na dodanie już zamontowanego urządzenia Z-wave do kontrolera SECONDARY, zamontowanego na stałe (np. modułu pogodowego ZWMP lub ZWMA) za pośrednictwem kontrolera PRIMARY (przekazanie Node INFO). Taka sytuacja wystapi gdy urządzenia (kontroler SECONDARY i urządzenie sterowane) nie są w bezpośrednim kontakcie ze sobą lub czas na wywołanie procedury ASSOCIATE jest zbyt krótki.

Na kontrolerze PRIMARY kliknij w ciagu 1s przycisk IN/EX 1 raz i przycisk SELECT 1raz. Zaświecą się diody  $1, 2.$ 

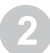

W ciągu 10s naciśnij przycisk P na urządzeniu aż na kontrolerze zmienia sie diody na 3.4.

Na kontrolerze docelowym - SECONDARY (np.moduł ZWMA) w ciagu 60s wybierz kanał i wywołaj funkcie ASSOCIATE - w ciągu 1s kliknij przycisk IN/EX i przycisk ruchu danej grupy aż zaświecą się diody 1,2,3.

- Kontroler docelowy svgnalizuje przyjecie Node INFO przez zmiane diod na 2.3.4 a na kontrolerze PRIMARY zaświecają sie diody 1,2,3,4

- Jeśli nie wystąpi podana sekwencja diod należy powtórzyć procedure.

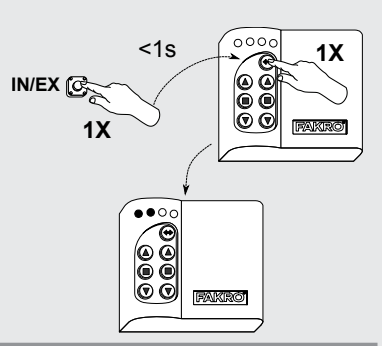

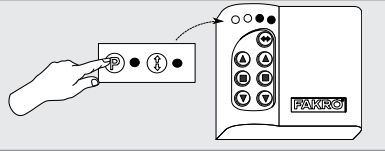

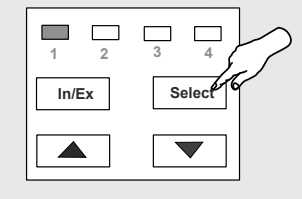

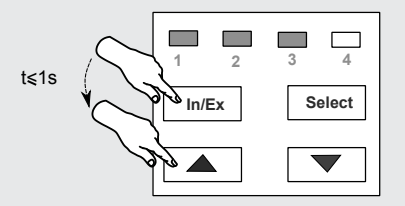

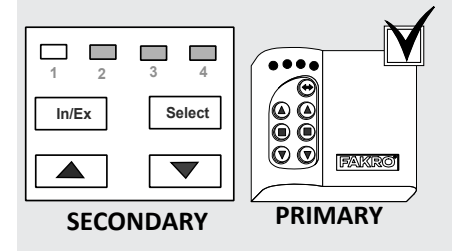

### Powiązanie urządzeń Z-Wave - ASSOCIATE DEVICE

Funkcia ta pozwala na taka konfiguracje urzadzeń bedacych w iedei sieci Z-Wave aby jedno urzadzenie sterowane uruchamiało inne urzadzenie, nie przypisane do przycisków ruchu kontrolera. Przykładem może być uruchomienie jednego siłownika za pomoca innego siłownika wyposażonego w czujnik deszczu.

Na kontrolerze PRIMARY kliknij w ciagu 1s przycisk IN/EX 1 raz i przycisk SELECT 1 raz. Zaświeca się diody  $1, 2.$ 

W ciągu 10s naciśnij przycisk P na urządzeniu, którym chcemy sterować z innego urządzenia aż na kontrolerze zmienia się diody na 3,4.

W ciągu 60s naciśnij przycisk P na urządzeniu, które ma sterować innym urządzeniem aż na kontrolerze zmienią sie diody na 1,2,3,4.

- Jeśli nie wystąpi podana sekwencja diod należy powtórzyć procedure.

#### Kopiowanie grup urządzeń - COPY GROUP

Funkcia ta pozwala na skopiowanie grupy urzadzeń  $\mathbb{Z}$ kontrolera PRIMARY do SECONDARY i odwrotnie w obrebie iednei sieci.

Wybierz kanał i w ciągu 1,5s naciśnij 3 razy przycisk In/Ex na kontrolerze nr I, aż zaświecą się diody 1,3.

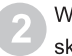

/ ciągu 10s wybierz przycisk STOP grupy, którą chcemy kopiować, aż zaświecą się diody 3,4.

W ciągu 10s wybierz kanał i wywołaj funkcje ASSOCIATE na kontrolerze docelowym (nr II) naciskając przycisk IN/EX i STOP grupy do której chcemy skopiować urządzenia. Diody zmienią sie na 2,3,4 a na kontrolerze nr I na 1.2.3.4.

- Jeśli nie wystapi podana sekwencia diod należy powtórzyć procedurę.

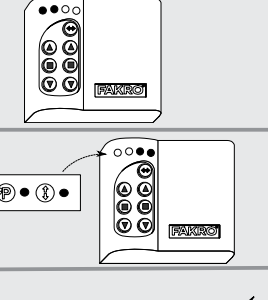

 $000c$ 

õč

 $<sub>1s</sub>$ </sub>

 $IN/EX$  ( $\circledcirc$ 

 $1X$ 

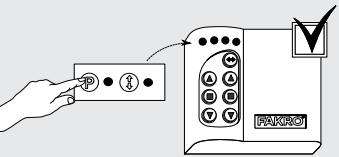

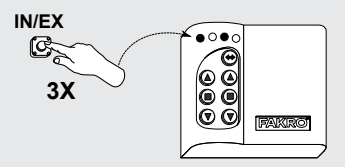

⊙⊙●

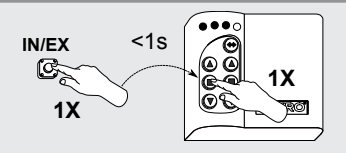

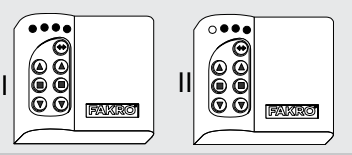

1Х

## Zasięg urządzeń Z-Wave w zależności od otaczającego środowiska

zasięg sygnału radiowego zależy od typu budownictwa, zastosowanych materiałów i rozmieszczenia ارد aسته<br>urządzeń.

Przenikanie sygnału radiowego w różnych warunkach przedstawia się następująco

- 1. Mur z cegły: 60-90%
- 1. Mar 2 cogiy. 100 3<br>2. Żelbeton: 20-60%
- 2. Zelbeton. 20 8678<br>3. Konstrukcje drewniane z płytami gipsowo kartonowymi: 80-95%
- 9: Rohstrakeje art<br>4. Szyba: 80-90%
- 5. Metalowe ścianki: 0-10%

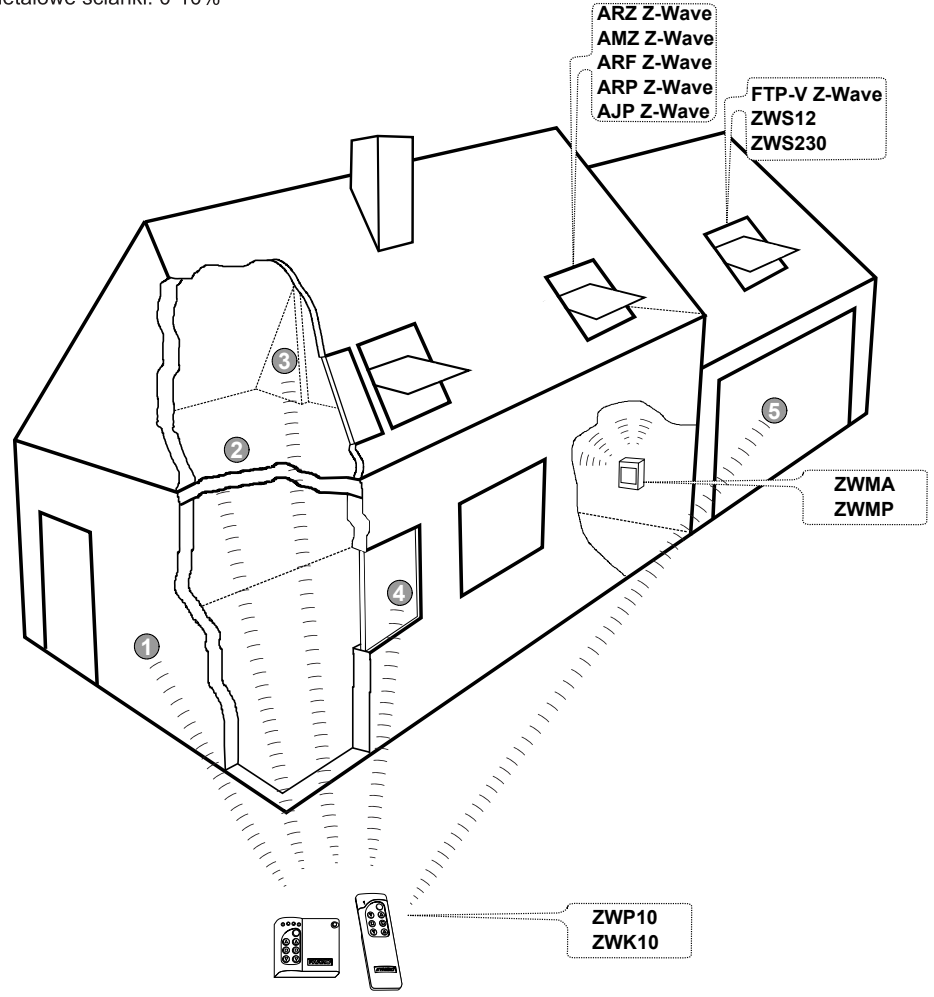

## $\epsilon$ **Declaration of Conformity**<br>in accordance with directive 2006/95/EEC

We FAKRO Sp. z o.o., 144a Węgierska St. declare that the product - ZWK10 controller:

- is compliant with the requirements of 2004/108/EEC directive concerning electromagnetic compatibility:
- is compliant with the requirements of 1999/5/EEC directive concerning radio devices and final telecommunication equipment and mutual recognition of their conformity;
- is compliant with the requirements of 2006/95/EEC directive concerning electric equipment designed for use within certain voltage limits:
- has been manufactured according to harmonized standards PN-EN 300220-2, PN-EN 301489-3, PN-EN 55014-1. PN-EN 55014-2. PN-EN 60335-2-97. PN-EN 60335-1:

FAKRO Haplinge Sp. Z O.O. (Michal Hajduga, Zarządzanie Produktami) Nowy Sącz, dnia ...... 12 - 04 - 2014

#### Gwarancja

Producent gwarantuje działanie urządzenia. Zobowiązuje się też do naprawy lub wymiany urządzenia uszkodzonego jeżeli uszkodzenie to wynika z wad materiałów i konstrukcji. Gwarancja ważna jest 24 miesiące od daty sprzedaży przy zachowaniu następujących warunków:

- · Instalacja została dokonana przez osobę uprawnioną, zgodnie z zaleceniami producenta.
- Nie naruszono plomb i nie wprowadzono samowolnych zmian konstrukcyjnych.
- · Urządzenie było eksploatowane zgodnie z przeznaczeniem wg instrukcji obsługi.

• Uszkodzenie nie jest efektem niewłaściwie wykonanej instalacji elektrycznej czy też działania ziawisk atmosfervcznych.

· Za uszkodzenia powstałe w wyniku złego użytkowania i uszkodzenia mechaniczne producent nie odpowiada.

W przypadku awarii urządzenie należy dostarczyć do naprawy łącznie z Kartą Gwarancyjną. Wady ujawnione w okresie gwarancji będą usuwane bezpłatnie w czasie nie dłuższym niż 14 dni roboczych od daty przyjęcia urządzenia do naprawy. Naprawy gwarancyjne i pogwarancyjne wykonuje producent FAKRO PP. Sp. z o.o.

> Certyfikat jakości: Urządzenie

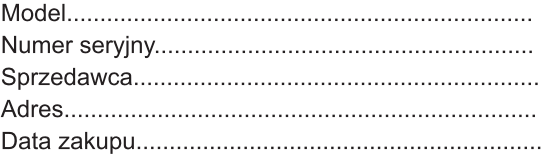

. . . . . . . . . . . . . . . . . . . . Podpis (pieczatka)

osoby instalującej urządzenie

## FAKRO PP Sp. z o.o.

ul. Wegierska 1 44A 33-300 Nowy Sacz Polska www.fakro.com tel. +48 1 8 444 0 444 fax. +48 1 8 444 0 333